### **THE WinWord/WinGRAB CONNECTION 1.0**

A Word for Windows macro To help you use WinGRAB more effectively

### If you're new to **The Connection**, skim over this document first, then:

**To**

## **Why a Connection?**

When you use **WinGRAB** with other word processors *you* have to do the work: you highlight the addressee, copy it to the clipboard, click to switch over to **WinGRAB**, paste in the addressee, and then Print.

The **WinWord/WinGRAB Connection** does all that work for you. In most cases, **Connection** users can print an envelope with just two mouse clicks. No hunt-and-click for an addressee. No copy. No paste. Don't even have to *see* **WinGRAB** in most cases: it'll just work for you, quietly, behind the scenes, and only pop up if you specifically ask.

## **What does The Connection do?**

You install **The Connection** by clicking up at the beginning of this document. It will automatically add itself to your "Utilities" pull-down menu, the one you can see right now up at the top of the screen, near the middle. To run **The Connection**, just click on "Utilities", then "Print WinGRAB Envelope".

**The Connection** tries to grab an addressee from your letter. The grab works in one of three ways:

- 1) If you've selected a block of text (by highlighting it or "turning it black"), **The Connection** grabs the selected text and uses it as the addressee (the selection must be > 10 characters long, and if it's very long it will be truncated to 300 characters and seven lines); otherwise,
- 2) If you have a defined Word for Windows bookmark called "NameAddress", **The Connection** will grab everything in that bookmark as the addressee (again, truncated to 300 characters and seven lines); otherwise,
- 3) If you enabled "**SkipLines**" during initial installation, **The Connection** will start at the top of your letter, skip a set number of lines down (to jump over your logo, address, date, whatever), then gather the first bunch of non-blank lines that it finds, and use that as an addressee (again, max seven lines, 300 characters).
- Your grabbed addressee is then presented to you, for your approval. If it's right, you click OK and **WinGRAB** prints your envelope. If it's wrong, click CANCEL and try again.

That's all.

## **Hey, why can't I do that fancy stuff in WordPerfect? Or Amí Pro?**

Ah, glad you asked!

The (admittedly biased) author of **The Connection** contends that WinWord is vastly superior to its competitors – and offers this macro as proof of his contention. Simply put, no other word processor is powerful enough to "Connect" this well. If you haven't yet converted to WinWord ..... well, give it a try. You'll see.

## **Configuring WinGRAB and re-setting defaults**

If you set up **WinGRAB** "by the book", you'll be ready to use **The Connection** at any time.

**The Connection** lets you go in and change settings prior to printing: it does this by actually bringing **WinGRAB** out of hibernation and allowing you to use all of its facilities to reconfigure, tweak, switch style sheets, etc.

One important note: when you're through tweaking **WinGRAB**, put it "back to sleep" by clicking on "File Exit" or double-clicking on that horizontal bar up in **WinGRAB**'s upper left corner. If you leave **WinGRAB** "awake", it will have trouble printing your next letter.

Along the same lines, if you ever try to print a letter and get the message "**WinGRAB** is already running", go back to your desktop and terminate **WinGRAB**. (You do that by double-clicking on that colorful **WinGRAB** icon, then clicking on File Exit.) The simple rule of thumb: don't leave **WinGRAB** running.

### **Distribution Formalities**

**The WinWord/WinGRAB Connection** was created by Pinecliffe International. In a rather unique distribution arrangement, it is offered as part of two different Shareware packages: ZPAY's **GRAB Plus/WinGRAB**, from Paul Mayer; and Pinecliffe International's **WinWord Office POWER Pack** (better known as **WOPR**).

Please consult the documentation in each of these packages for details about distribution, use, and registration. If you register either **WinGRAB** or **WOPR**, you are registered to use **The Connection**.

### **Alright, already. How do I order WinGRAB and WOPR?**

**WinGRAB** is part of the go-anywhere print-on-anything **GRABPlus** envelope printer program. **GRABPlus** sports an integrated database, merge function, and label printer; it runs under DOS or Windows, and will work with almost any word processor ever made, much less used; it will print on any printer that will hold an envelope. **GRABPlus** version 6.0 is available on many bulletin boards and from many Shareware distribution companies around the world. Registration **Pinecliffe International** Page 3

is \$49.95 plus \$5 S&H (\$10 outside USA).

#### **To**

**WOPR** is a comprehensive collection of Word for Windows macros, currently scheduled to ship in May 1991. **WOPR** includes **Enveloper** (a fast, versatile envelope printer for LaserJets, DeskJets and compatibles); **Dinger** (gives quick access to  $\cdot$  Ö Þ §  $\circledcirc$  <sup>a</sup> symbols, dingbats, "Foreign" «¿áèîöú?» characters – all your characters in all your fonts); **Two-by-Four** (saves paper by printing two-up, four-up, duplex, and "booklet" format pages); and a handful of other useful macros, including WOPRClock, FileDelete, Clipper, QwikKeys, etc. If you use WinWord, give **WOPR** a try! Registration is \$59. **WOPR** comes with a money-back guarantee: if it doesn't live up to your expectations, for any reason whatever, just return it for a full refund. Period.

**To**

Thanks!

**The WinWord/WinGRAB Connection 1.0** ends here. © 1991 Pinecliffe International – Post Office Drawer 7337 Coal Creek Canyon, Golden, Colorado USA 80403 ZPAY Payroll Systems 2526 69th Avenue South St. Petersburg, FL 33712

 $-H$ ave fun! $-$ 

### **GRAB Plus ® with WinGRAB Order Form**

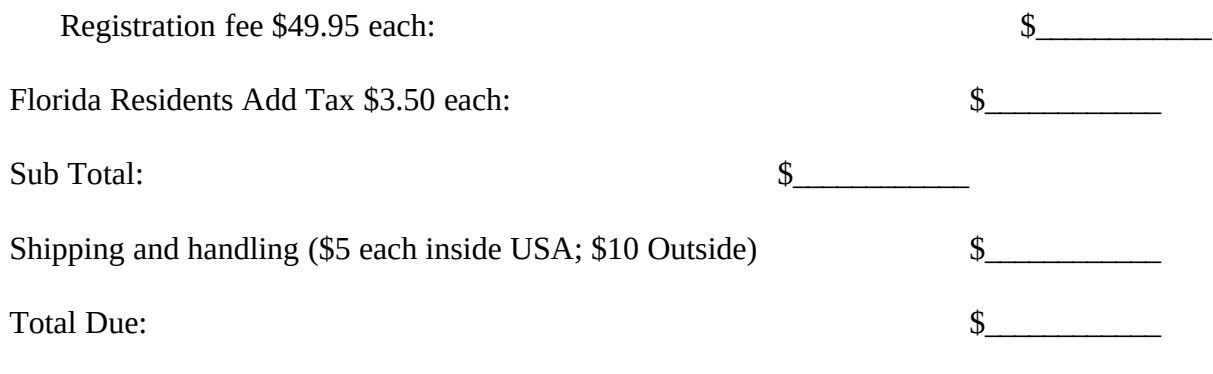

Media Desired: [ ] 5.25 inch disk [ ] 3.5 inch disk

Upon registration you will receive the latest version of **GRABPlus** with **WinGRAB** complete with printed manual. You will also become eligible for the **GRABPlus** upgrade notification program.

Fill out this form and return it along with your check payable to ZPAY Payroll Systems in US currency to:

ZPAY Payroll Systems 2526 69th Avenue South St. Petersburg, FL 33712

[ ] Check enclosed, or charge my [ ] Visa or [ ] Mastercard

Name on card:

Card number: Expires:

Signature:

Name:

Company:

Street Address:

City:

State: ZIP Code:

Telephone number:

**Pinecliffe International** Page 5

Where did you receive your copy of GRABPlus:

Version number:

Comments:

## **A Handy Registration Form**

Woody Leonhard, President Pinecliffe International (W10) Post Office Drawer 7337 Coal Creek Canyon Golden, Colorado USA 80403

Dear Woody:

Enclosed is my registration fee for the **WinWord Office POWER Pack**.

I would like to register as (check one):

Name and Address:

Contact Person (if appropriate):

CompuServe i.d. number (if available):

[ ] I've enclosed a check (in U.S. Dollars) or postal money order payable to "Pinecliffe" International" in the amount of:

[ ] Please charge it to my [ ] Mastercard / [ ] Visa, account number: expiration: , in the amount of: , in the amount of:

## **(NOTE:**

I got my copy of **WOPR** from:

**WOPR** is usually distributed on a 5.25 inch 1.2MB floppy. If you need something different, please tell us what you would like:

Sincerely,

## **New! On-Line Credit Card Registration for WOPR**

Lots of you asked for it. We're trying hard to make registration as easy as can be....

Pinecliffe International now takes MasterCard and Visa, either by CompuServe or the mail. To register on-line, send a CompuServe Mail (Easyplex) or "private" message on the MSAPP forum to Woody Leonhard, 74730,1734. (Make sure it's a private forum message, unless you want your credit card number posted to all those MSAPP crazies!) CompuServe registration is the easiest way for all of us: that way we know how to get back to you quickly and easily – at *your* convenience.

We'll need the following information:

- · Your name, as it appears on the credit card
- · The account number
- · The expiration date

In addition, we would like to know:

- · Your mailing address
- · Your CompuServe i.d. number (if you have one)
- · Where you got your copy of **WOPR**

That's all there is to it. CompuServe mail is reasonably secure; it's extremely unlikely anyone will be able to "crack" it and get your credit card number. Ditto for the MSAPP forum's **PRIVATE** messages. Internet, similarly, has a reputation for being quite secure for personal messages – there being, above all, safety in numbers!.